**Министерство науки и высшего образования Российской Федерации**

### **федеральное государственное бюджетное образовательное учреждение высшего образования «Казанский национальный исследовательский технический университет им. А.Н.Туполева – КАИ»**

Институт экономики, управления и социальных технологий

Методические указания по выполнению лабораторных работ по дисциплине Б1.В.ДВ.01.02 «Проектный менеджмент»

Казань 2019

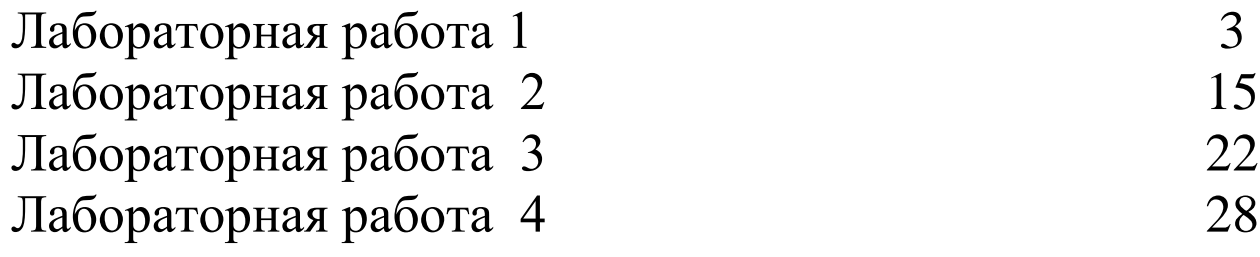

### Лабораторная работа №1. МЕТОДИКА ОСВОЕННОГО ОБЪЕМА.

Цель работы: изучение методов контроля за ходом выполнения проекта, проведение анализа исполнения проекта при помощи методики освоенного объема.

Теоретические положения. Под проектом будем понимать комплекс мероприятий, направленных на достижение определенной цели, ограниченный по времени и ресурсам. Любой проект в процессе своей реализации проходит различные стадии, называемые в совокупности жизненным циклом проекта. Жизненный цикл проекта – это набор последовательных фаз, количество и состав которых определяется потребностями управления проектом организацией или организациями, участвующими в проекте. Каждая фаза обычно разбивается на отдельные работы (операции), чтобы обеспечить наилучшую управляемость и характеризуется достижением одного или нескольких результатов.

Для реализации различных функций управления проектом в течение его жизненного цикла необходимы действия, которые в дальнейшем именуются процессами управления проектом.

Необходимо понимать, что само управление проектом представляет собой, во-первых, интегрированный процесс, а во-вторых, циклический процесс (в рамках одного проекта). Интегрированный означает, что любые действия или их отсутствие в одном направлении неизбежно вызывают изменения в других направлениях. Такая взаимосвязь заставляет балансировать между задачами проекта - часто улучшение в одной области может быть достигнуто лишь за счет ухудшения в другой. Циклический процесс управления проектом означает повторение в рамках управления одним проектом всех процессов (или действий), из которых состоит управление.

Процессы управления проектом могут быть разбиты на шесть основных групп, реализующих различные функции управления:

1. процессы инициации - принятие решения о начале выполнения проекта;

- 2. процессы планирования определение целей и критериев успеха проекта, и разработка рабочих схем их достижения:
- 3. процессы исполнения координация людей и других ресурсов для выполнения плана;
- 4. процессы анализа определение соответствия плана и исполнения проекта поставленным целям и критериям успеха, и принятие решений о необходимости применения корректирующих воздействий;
- 5. процессы управления определение необходимых корректирующих воздействий, их согласование, утверждение и применение;
- 6. процессы завершения формализация выполнения проекта и подведение его к упорядоченному финалу.

Процессы управления проектом накладываются друг на друга и происходят с разными интенсивностями на всем жизненном цикле проекта. Внутри этих групп процессов все процессы связаны между собой через входы и выходы каждого процесса. А преобразование некоторой входной информации внутри каждого процесса в выходную происходит с использованием специальных методов и средств. Взаимосвязи групп процессов управления проектом представлены на рис. 1.

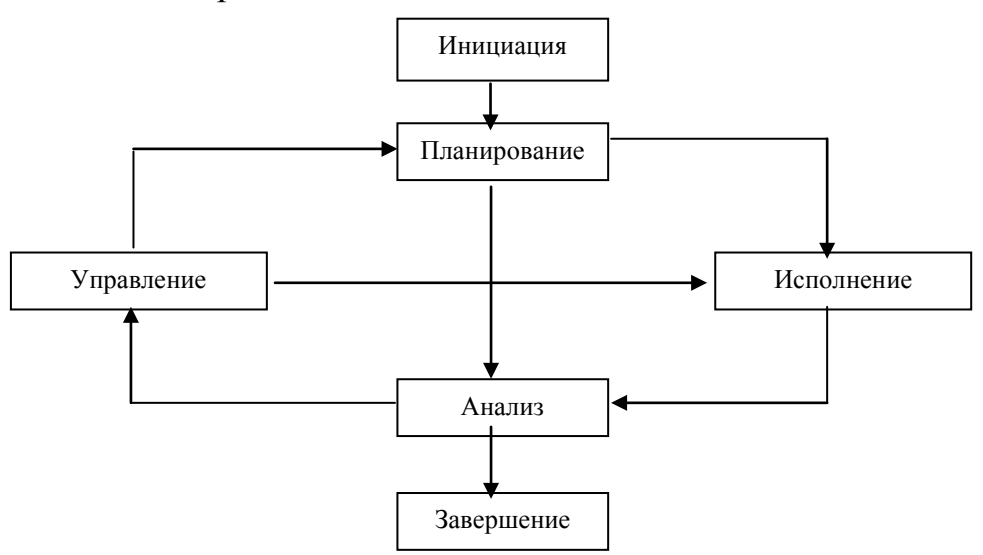

#### Рис. 1. Взаимосвязи групп процессов управления проектом.

Методика освоенного объема является инструментом анализа состояния проекта и предназначена для оценки хода выполнения проекта. Необходимость использования данной методики связана с тем, что часто простой

анализ плановых затрат в сравнении с фактическими дает искаженную картину. Например, фактические затраты на определенный момент времени внутри проекта составляют 90% от плановых затрат. Следовательно, выполнение проекта идет с экономией бюджета. При этом состояние проекта и его фактическая выработка составляют 50% от запланированных на данное число работ. Следовательно, выполнение проекта отстает от календарного графика. Совместив в анализе плановые затраты, фактические затраты и фактическую выработку, можно сделать вывод, что затраты на выполненную часть превышают плановые. Это один из результатов методики освоенного объема.

Данная методика основана на концепции *C/SCSC (Cost/Schedule Control Systems Criteria - затратно/временные системные показатели управления)*, применявшейся в США в течение 30 лет и ставшей стандартом для крупных военных разработок. Но для многих частных предпринимателей формализованная версия C/SCSC-концепции оказалась слишком перегружена деталями и сложна для восприятия. В промышленности нашла применение упрощенная форма концепции – методика освоенного объема.

Упрощенный анализ по C/SCSС-концепции базируется на трех исходных показателях, определяемых для каждой операции:

- 1. *BCWS (Budgeted cost of work scheduled) – плановая стоимость запланированных работ (ПСЗР).* Это плановая стоимость работ, которая должна была быть израсходована к рассматриваемому моменту согласно базовому плану. Это – **плановый объем**.
- 2. *BCWP (budgeted cost of work performed) – плановая стоимость выполненных работ (ПСВР).* Это плановая стоимость фактически выполненных к рассматриваемому моменту времени работ. Именно эту величину называют **освоенным объемом.**
- 3. *ACWP (Actual cost of work performed) – фактическая стоимость выполненных работ (ФСВР).* Это фактические затраты на выполненных к рассматриваемому моменту времени работах. Это – **фактические затраты.**

Эти параметры используются в различных комбинациях для оценки соответствия хода исполнения работ запланированному.

Необходимо сделать несколько важных замечаний по технике проведения анализа освоенного объема:

- 1. анализ по методике освоенного объема может проводиться как для отдельных операций проекта, так и для групп операций, этапов и проекта в целом;
- 2. анализ освоенного объема всегда проводится на определенную дату внутри проекта, называемую статусной датой;
- 3. сбор информации о фактических затратах должен производиться по тем же статьям, что и плановые затраты, т.е. планирование затрат и ввод фактических данных по затратам должны осуществляться для одних и тех же уровней иерархической структуры работ и ресурсов;
- 4. информация о показателях освоенного объема должна собираться и сохраняться по отдельным периодам времени, для того, чтобы существовала возможность определить момент возникновения отклонений от плана.

Существует два основных вида расчетных показателей анализа освоенного объема: отклонения и коэффициенты. Отклонения могут быть как положительными, так и отрицательными. Положительные отклонения показывают, что проект опережает календарный план или работа ведется с экономией бюджета. Положительные отклонения позволяют перераспределить средства и ресурсы из задач или проектов с положительными отклонениями по задачам или проектам с отрицательными отклонениями. Отрицательные отклонения показывают, что проект отстает от календарного плана или превышает бюджет, следовательно, необходимо предпринять корректирующие действия. Коэффициенты могут быть больше или меньше единицы. Значение коэффициента, превышающее единицу, показывает, что проект опережает календарный план или происходит экономия бюджета. Значение меньше единицы показывает, что имеется отставание от плана или превышение бюджета. Коэффициенты позволяют сравнивать исполнение различных проектов или исполнение различных этапов проекта.

Все формулы для расчета показателей приводятся в русской и латинской аббревиатуре по следующей причине: латинская аббревиатура является общепринятой для методики освоенного объема, а русская аббревиатура используется для проведения анализа в программе Spider Project.

### Основные расчетные показатели методики освоенного объема.

1. CV (Cost variance) – ОСТ отклонение по стоимости. Позволяет оценить стоимостные отклонения и вероятные тенденции, как для отдельных операций, так и для групп операций и проекта в целом. Данный показатель вычисляется как разница между плановой стоимостью выполненных работ и фактической стоимостью выполненных работ по формуле:

> $CV = BCWP - ACWP$ .  $OCT = TCBP - \Phi CBP$ .  $(1)$

Если показатель CV положителен, работа ведется с экономией бюджета, в противном случае затраты на задачу превышают ее бюджет и работа ведется с перерасходом бюджета.

2. SV (Schedule variance) - ОСР отклонение по срокам. Сравнивает плановую стоимость выполненных работ с бюджетом, т.е. с плановой стоимостью запланированных работ и вычисляется по формуле:

> $SV = BCWP - BCWS$ ,  $OCP = \Pi CBP - \Pi C3P$ .  $(2)$

Если значение SV положительно, проект по затратам опережает календарный план, в противном случае проект отстает от календарного плана.

- 3. BAC (Budget at completion) БПЗ бюджет по завершении. Это суммарная стоимость всех работ проекта согласно базовому плану проекта. Значение данного показателя определяется исходя из базового плана проекта путем суммирования плановых затрат на все операции, группы операций или проект в целом.
- 4. CPI (cost performance index) ИВСТ индекс выполнения стоимости. Отношение плановой и фактической стоимости выполненных работ:

 $CPI = BCWP / ACWP$ ,  $HBCT = TCBP / \PhiCBP$ .  $(3)$ Данный показатель характеризует расходование средств. Если CPI<1, то происходит перерасход бюджета, если CPI>1 - экономия бюджета.

5. SPI (schedule performance index) – ИВСР индекс выполнения сроков. Отношение плановой стоимости выполненных работ к плановым затратам:

Данный показатель характеризует отклонение сроков выполнения работ и используется для прогнозирования сроков завершения проекта.

Индикаторы тенденций

6. FCAC (forecast at completion) – ППЗ прогноз по завершении. Это сумма фактической стоимости выполненных работ и плановой стоимости оставшихся работ, умноженной на коэффициент исполнения (k). Вычисляется по формуле:

$$
FCAC = ACWP + k*(BAC - BCWP),
$$
\n<sup>(5)</sup>

$$
\Pi\Pi 3 = \Phi \text{CBP} + \text{K}H^*(\text{BTI3} - \Pi \text{CBP}).\tag{6}
$$

Значение коэффициента исполнения (k) зависит от субъективной оценки текущих отклонений стоимости работ.

- если команда проекта считает, что текущие отклонения носят случай- $\Box$ ный характер, и в дальнейшем стоимость работ будет соответствовать запланированной, то  $k = 1$ .
- если предполагается, что текущие отклонения соответствуют будущим, то значение *k* полагается обратным индексу выполнения стоимости (CPI), r.e.  $k = 1/CPI$ .

Данный показатель (FCAC) прогнозирует, с каким бюджетом будет завершен проект при существующем исполнении.  $FCAC -$  это прогноз бюджета, получаемый из каждой статусной даты.

7. CVR (completion variance) – ОПЗ отклонение по завершении. Сравнивает бюджет по завершении с прогнозом по завершении (FCAC).

$$
CVR = BAC - FCAC, \qquad O\Pi3 = b\Pi3 - \Pi\Pi3. \tag{7}
$$

Отклонение по завершении показывает насколько при существующем исполнении будет превышен или сэкономлен бюджет проекта.

Для анализа по методике освоенного объема может также применяться графический анализ, пример которого будет рассмотрен ниже.

#### **Пример проведения анализа освоенного объема**.

Для применения методики освоенного объема необходимо для каждой статусной даты знать следующие величины.

- 1. Утвержденный бюджет проекта. Пусть бюджет проекта составляет 1 млн. руб.
- 2. Плановый объем, который необходимо было выполнить к моменту статусной даты. Для этого необходимо знать, сколько физической и интеллектуальной работы мы должны были выполнить для завершения запланированных работ, и стоимость запланированных работ. Эта информация содержится в базовом плане проекта, создаваемом на этапе планирования. Пусть длительность нашего проекта 12 месяцев. Период отчетности – квартал. За первый квартал запланированный объем составляет три операции по 100 тыс. руб. каждая. Итого плановый объем (*BCWS*) за первый квартал составляет 300 тыс. руб.
- 3. Освоенный объем за отчетный период. Для этого необходимо знать объем работ, который мы фактически выполнили за отчетный период и их плановую стоимость. Пусть за первый квартал было выполнено две операции, плановая стоимость каждой из которых составляла 100 тыс. руб. Тогда освоенный объем (*BCWP*) за первый квартал составит 200 тыс. руб.
- 4. Фактически произведенные затраты за отчетный период. Из финансовых результатов известно, что за первый квартал для осуществления проекта мы потратили 300 тыс. руб., т.е. фактические затраты (*ACWP*) составляют 300 тыс. руб.

Теперь необходимо провести анализ полученной информации за первый квартал проекта, рассчитав показатели методики освоенного объема. Результаты расчета приведены в табл. 1.

На основании значений табл. 1 можно сделать следующие выводы. Отклонение по стоимости показывает, что мы превышаем бюджет на 100 тыс. руб. При этом отклонение по срокам показывает, что имеется также отставание от календарного плана на 100 тыс. руб. В этом случае превышение бюджета становится уже более серьезным, т.к. мы не просто превысили бюджет

на 100 тыс. руб., но при этом еще и выполнили работ всего на 67% от запланированного. Индексы выполнения стоимости и сроков показывают отставание от графика и превышение бюджета на одну и ту же величину. Если выполнение проекта сохранит текущую эффективность использования денег (сделали работ на 200 тыс. руб., а потратили при этом 300 тыс. руб., т.е. на каждый вложенный рубль выполнили работ всего на 67 копеек), то это потребует увеличения бюджета проекта. Его сумма по завершении по прогнозам составит 1492 тыс. руб. Об этом свидетельствует значение показателя прогноза по завершении *FCAC*. Сумма превышения составит 492 тыс. руб., что составляет почти 50% от запланированного ранее бюджета.

Табл.1. Значения показателей методики освоенного объема на первую статусную дату.

| Наименование показателя              | Обозначение пока- | Значение показа- |
|--------------------------------------|-------------------|------------------|
|                                      | зателя            | теля, тыс.р.     |
| Отклонение по стоимости              |                   | $-100$           |
| Отклонение по срокам                 | SV                | $-100$           |
| Индекс выполнения стоимости          | <b>CPI</b>        | 0,67             |
| Индекс выполнения сроков             | <b>SPI</b>        | 0,67             |
| Прогноз при завершении при $k=1/CPI$ | <b>FCAC</b>       | 1492             |
| Отклонение по завершении             | $^\frown$ U       | 492              |
|                                      |                   |                  |

Таким образом, при 20%-ом выполнении проекта (работ выполнено на 200 тыс. руб., а запланировано по проекту работ на 1 млн. руб.) контроль по методике освоенного объема предсказывает значительное превышение бюджета по завершении и отставание от графика. Для достижения запланированных результатов требуются корректирующие воздействия. Например, если приоритетной задачей является возврат к расписанию, то необходимо привлечение дополнительных средств. Если приоритетным является соблюдение бюджета, то это может повлечь за собой серьезное увеличение длительности проекта.

## **Пример графического анализа по показателям методики освоенного объема.**

Анализировать состояние и основные тенденции в исполнении бюджета проекта удобно на основе графического изображения исходных показателей методики освоенного объема. Допустим, что для описанного ранее при-

мера за второй квартал исполнения проекта были получены следующие значения показателей освоенного объема: *BCWS* = 300 тыс. руб., *BCWP* = 350 тыс. руб., *ACWP* = 450 тыс. руб. Характеристики освоенного объема для рассматриваемого проекта в графическом виде приведены на рис. 2. По оси абсцисс откладывается время проекта (квартал), а по оси ординат – стоимость, в тыс. руб. нарастающим итогом.

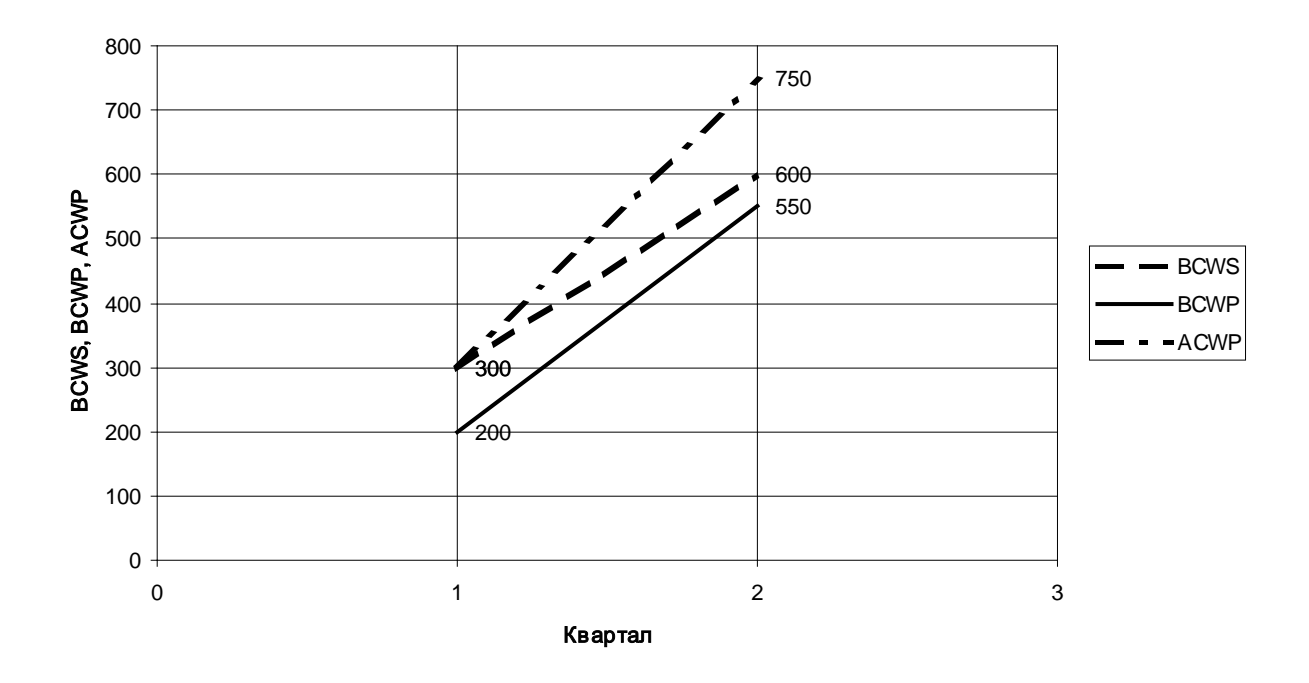

Рис. 2. Графический анализ хода исполнения проекта.

Анализ графика, приведенного на рис. 2, позволяет ответить на вопросы о том, каковы тенденции развития проекта в дальнейшем при условии, что проект будет исполняться такими же темпами, что и в предыдущем периоде. Анализ по графикам освоенного объема обычно производится по двум составляющим: по срокам и по стоимости.

*Оценка сроков* производится на основании соотношения величин *BCWP* и *BCWS*. Видим, что отклонение по срокам (*SV*) как для первого, так и для второго квартала отрицательно, т.е. имеет место отставание от графика. При этом темпы выполнения работ выше плановых. Следовательно, отставание уменьшается. При выполнении линейной аппроксимации *BCWS* и *BCWP* в месте их пересечения получим некоторую точку, в которой работа уже будет идти по графику. Если эта точка находится раньше конца проекта, то, при сохранении существующих тенденций, проект будет выполнен с опережением графика (*SV* станет больше нуля). Если точка находится позже конца проекта, то, при сохранении существующих тенденций, проект будет выполнен с отставанием от графика.

*Оценка стоимости* производится по соотношению показателей *BCWP* и *ACWP*. Отклонение по стоимости (*CV*) как для первого, так и для второго квартала отрицательно, следовательно, имеет место перерасход средств. Причем, по графику видно, что темпы расходования средств выше темпов выполнения работ. Следовательно, перерасход увеличивается. При сохранении существующих тенденций проект будет выполнен с еще большим перерасходом средств, чем есть сейчас.

### **Практическая часть работы.**

**Задание**. Дан проект длительностью 12 месяцев с отчетностью по исполнению каждые 3 месяца. Исходные данные: плановый объем по периодам отчетности, освоенный объем по периодам отчетности и фактические затраты по периодам отчетности, приведены в табл. 2. В качестве статусной даты, на которую производится учет исполнения, последовательно выбираются 3 месяца выполнения проекта, 6 месяцев, 9 месяцев и проект в целом. Необходимо провести анализ освоенного объема по первому и второму периоду отчетности, сделать выводы о возможных тенденциях завершения проекта из каждой статусной даты. Также необходимо провести графический анализ по методике освоенного объема за первый и второй квартал исполнения проекта, сравнить темпы выполнения работ и темпы расходования средств с плановыми на момент середины проекта (6 месяцев), и определить, сможет ли проект при существующих тенденциях вернуться к запланированному графику выполнения работ и расходования средств и когда это произойдет.

### **Порядок выполнения работы.**

1. Выписать в отчет исходные данные для заданного варианта из табл. 2.

2. Для исходных данных рассчитать показатели освоенного объема для первого отчетного периода, провести анализ по данному периоду времени, сделать выводы по проведенному анализу и предложить корректирующие воздействия.

- 3. Повторить ту же процедуру для второго отчетного периода (6 месяцев), рассчитывая все показатели нарастающим итогом.
- 4. Построить графики для оценки стоимости и сроков проекта для первого полугодия проекта.
- 5. На основании линейной аппроксимации значений за первую половину выполнения проекта провести графический анализ по исходным показателям освоенного объема по срокам и стоимости проекта. Сделать выводы о возможности возвращения проекта к исходному графику работ и расходования средств. Дать заключение по прогнозу завершения проекта: с опережением или отставанием графика, с экономией или перерасходом бюджета.
- 6. Оформить полученные результаты в виде отчета по лабораторной работе.

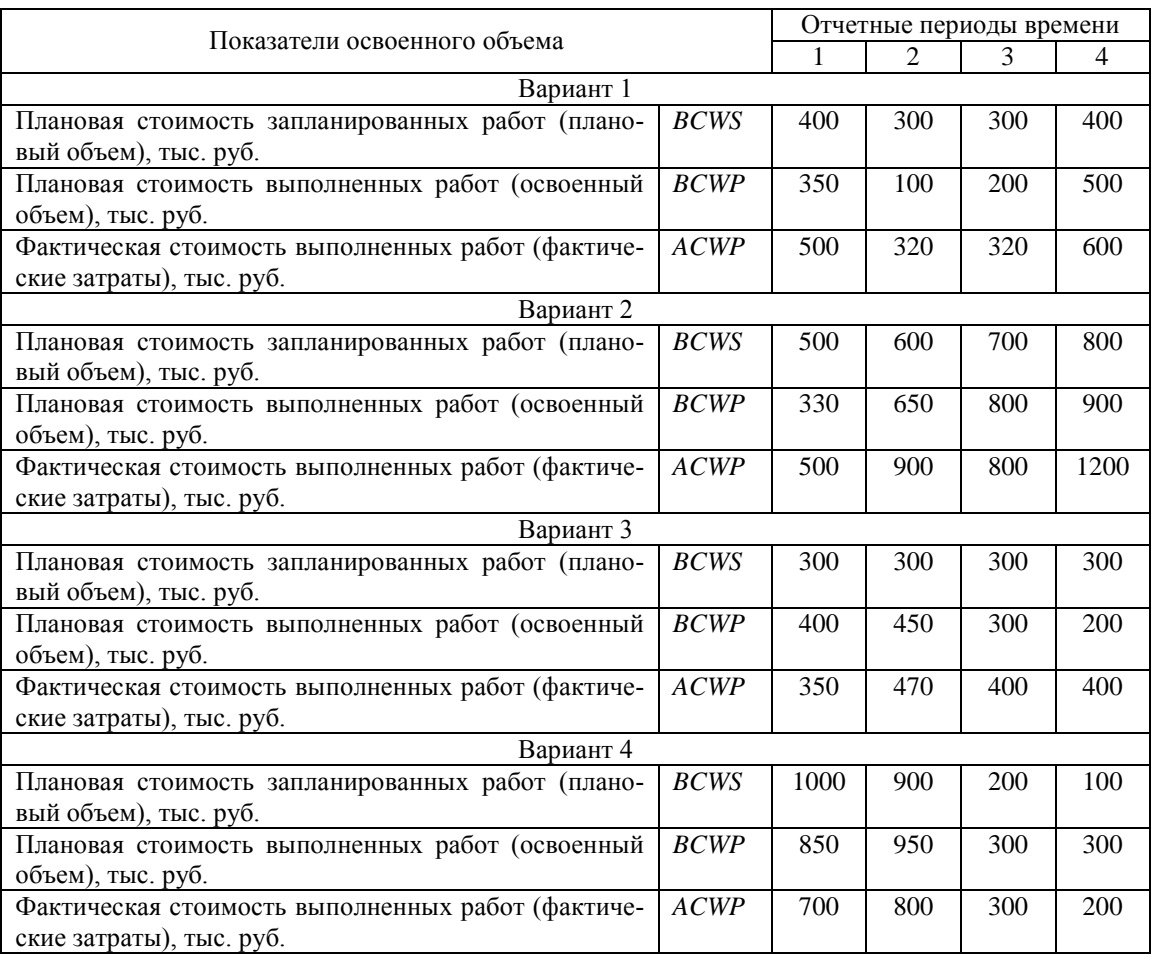

Таблица 2. Варианты исходных данных.

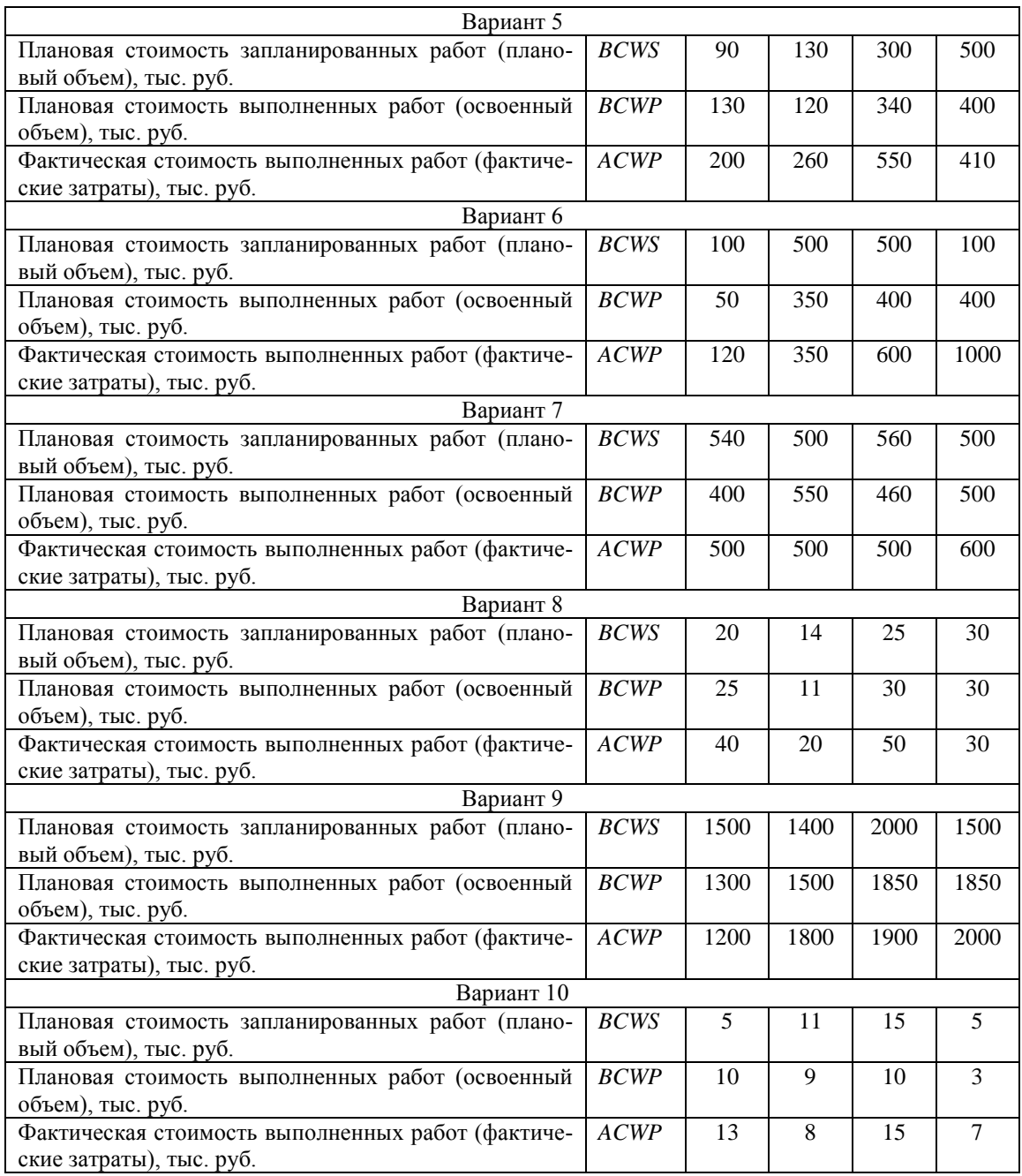

### **Лабораторная работа №2. ПЛАНИРОВАНИЕ ПРОЕКТА В** *SPIDER PROJECT***.**

**Цель работы**: изучение процессов планирования проекта и последовательности создания компьютерной модели проекта при помощи программы *Spider Project*, получение практических навыков работы с программой.

**Задание**. В данной лабораторной работе необходимо создать модель проекта "Ремонт квартиры". Цель данного проекта – удовлетворение следующих требований заказчика: отремонтировать гостиную, спальню и кухню, для чего выполнить следующие работы: окрашивание окон в комнатах, установка стеклопакета в кухне; окрашивание потолков; оклеивание стен обоями, в спальне – под покраску, покрасить стены; полы в комнатах застелить ковролином, в кухне – выложить плиткой; стены в кухне выложить плиткой на высоту 1,5 м, на высоту 1 м – заклеить обоями; заменить трубы водоснабжения и газоснабжения, установить мойку и заменить плиту; установить кухонную вытяжку; в гостиной установить дверь, в спальне – повесить светильник.

Необходимо провести планирование проекта и заполнить ряд таблиц данных программы, которые будут необходимы для дальнейшего расчета расписания проекта и работы с проектом. Для того, чтобы создать модель проекта, необходимо придерживаться определенной последовательности.

#### **Порядок выполнения**.

- 1. Запустите через "Пуск" программу *Spider project*.
- 2. Через меню *Проект – Создать проект* создайте новый проект и задайте его свойства: название, код, текущее время и директивное (желаемое) окончание. Запишите для себя название и код создаваемого проекта.
- 3. В открывшейся диаграмме Гантта (работ) создайте иерархическую структуру работ из табл. 3, включая в нее только фазы проекта. Для этого необходимо сначала удалить имеющуюся операцию, щелкнув на ее порядковом номере правой кнопкой мыши. После этого необходимо создать фазы второго уровня (первый уровень – это проект) – Ремонт гостиной (код РГ), Ремонт спальни (РС) и Ремонт кухни (РК). Фазы добавляются также через всплывающее меню, появляющееся при щелчке на порядковом номере

проекта или фазы правой кнопкой мыши. Фазы могут добавляться либо на *тот же уровень* либо *на уровень ниже*. Из характеристик фазы задайте только название и код фазы.

|                         | Код                                  |                               |                     | Исходная характеристика  |                                           |
|-------------------------|--------------------------------------|-------------------------------|---------------------|--------------------------|-------------------------------------------|
| Ypo-                    | $\Phi$ a-                            |                               | операции<br>Тип ДПГ |                          |                                           |
| вень                    | зы/оп                                | Наименование фазы/операции    | операции            | Длитель-                 | Плановый                                  |
| фазы                    | epa-                                 |                               |                     | ность, раб.              | объем                                     |
|                         | ЦИИ                                  |                               |                     | час.                     |                                           |
| $\mathbf{1}$            | PK                                   | Ремонт квартиры               |                     |                          |                                           |
| $\overline{2}$          | $\mathbf{P}\Gamma$                   | Ремонт гостиной               |                     |                          |                                           |
|                         | 1010                                 | Покраска окна                 | Пр-ть               |                          | 2 шт.                                     |
|                         | 1020                                 | Покраска потолка              | Пр-ть               |                          | $25 \text{ m}^2$                          |
|                         | 1030                                 | Установка двери               | Длительн.           | 3                        | $\overline{\phantom{a}}$                  |
|                         | 1040                                 | Оклеивание стен               | Пр-ть               | $\overline{\phantom{0}}$ | $\frac{48}{M^2}$                          |
|                         | 1050                                 | Настилание ковролина          | Пр-ть               |                          | $25 \text{ m}^2$                          |
|                         | 1060                                 | Приемка гостиной              | Контр.соб.          |                          |                                           |
| $\overline{2}$          | PC                                   | Ремонт спальни                |                     |                          |                                           |
|                         | 2000                                 | Покраска окна                 | Пр-ть               |                          | $1 \text{ mr.}$                           |
|                         | 2010                                 | Покраска потолка              | Пр-ть               |                          | $18 \text{ m}^2$                          |
|                         | 2015                                 | Навешивание светильника       | Длительн.           | 0,5                      |                                           |
|                         | 2020                                 | Наклеивание обоев под покрас- | Пр-ть               |                          | 37,2 $M^2$                                |
|                         |                                      | кy                            |                     |                          |                                           |
|                         | 2030                                 | Покраска стен                 | Пр-ть               |                          | $\frac{37,2 \text{ m}^2}{18 \text{ m}^2}$ |
|                         | 2040                                 | Настилание ковролина          | Пр-ть               |                          |                                           |
|                         | 2050                                 | Приемка спальни               | Контр.соб.          | $\overline{\phantom{a}}$ |                                           |
| $\overline{2}$          | PK                                   | Ремонт кухни                  |                     |                          |                                           |
| $\overline{\mathbf{3}}$ | OP                                   | Общие работы                  |                     |                          |                                           |
|                         | 3000                                 | Установка стеклопакета        | Длительн.           | $\overline{4}$           |                                           |
|                         | 3010                                 | Окрашивание потолка           | Пр-ть               |                          | $8\overline{M}^2$                         |
|                         | 3070                                 | Установка вытяжки             | Длительн.           | $\mathbf{2}$             |                                           |
|                         | 3080                                 | Укладка стеновой плитки       | Пр-ть               |                          | $\frac{11,6 \text{ m}^2}{8 \text{ m}^2}$  |
|                         | 3085                                 | Укладка половой плитки        | Пр-ть               | $\qquad \qquad -$        |                                           |
|                         | 3090                                 | Оклеивание стен обоями        | Пр-ть               | $\overline{\phantom{a}}$ | $11,6 \text{ m}^2$                        |
|                         | 3095                                 | Приемка кухни                 | Контр.соб.          |                          |                                           |
| 3                       | $\mathbf{C} \mathbf{P}$              | Сантехнические работы         |                     |                          |                                           |
|                         | 3020                                 | Замена труб водоснабжения     | Длительн.           | 6                        |                                           |
|                         | 3030                                 | Установка мойки               | Длительн.           | $\overline{2}$           |                                           |
| $\boldsymbol{\beta}$    | $\boldsymbol{\Gamma} \boldsymbol{P}$ | Газовые работы                |                     |                          |                                           |
|                         | 3040                                 | Отключение старой плиты       | Длительн.           | 0,5                      |                                           |
|                         | 3050                                 | Замена труб газоснабжения     | Длительн.           | 3                        | $\overline{\phantom{0}}$                  |
|                         | 3060                                 | Установка плиты               | Длительн.           | $\mathbf{1}$             |                                           |

Таблица 3. Иерархическая структура работ проекта.

- 4. Аналогично создайте фазы третьего уровня, принадлежащие фазе Ремонт кухни – это Общие работы, Сантехнические работы и Газовые работы.
- 5. Таким образом, вы получили пять пакетов работ это фазы нижнего уровня ИСР. Для каждого из пакетов работ создайте перечень операций.

Для этого во всплывающем меню первой фазы (Ремонт гостиной) выберите Создать операцию. Вы попадете в окно характеристик операции. В закладке Исходные данные задайте только основные характеристики операции (из табл. 3): название – Покраска окна, код – 1010, объем – 2 и единица объема – штуки, тип ДПГ – "производительность" и КМР (начало операции как можно раньше). Остальные поля пока оставьте пустыми. Если для операции типа "производительность" уже установлена общая длительность операции, то убирать ее не надо, т.к. она является расчетной величиной и после задания производительности будет пересчитана. Все добавленные операции типа "производительность" пока имеют одинаковую длительность. В дальнейшем она будет пересчитана.

- 6. Задайте все остальные операции проекта, соблюдая принадлежность операций тем или иным фазам проекта. Для операций, имеющих тип "длительность" поля объем и единица объема не заполняются, а в поле длительность [часы] или длительность [дни] задается значение и нажимается кнопка применить.
- 7. Задайте взаимосвязи операций в соответствии с табл. 4. Для этого в диаграмме Гантта или в таблице операций проекта, щелкнув правой кнопкой мыши на порядковом номере операции, выберите из всплывающего меню Свойства. В открывшемся диалоговом окне свойств операции выберите закладку Связи и укажите предшествующие и последующие операции (через экранную кнопку Добавить). При этом откроется окно свойств связи, в котором необходимо указать тип связи, время задержки и календарь задержки. Также можно и отредактировать уже имеющиеся связи или уда-ЛИТЬ ИХ.

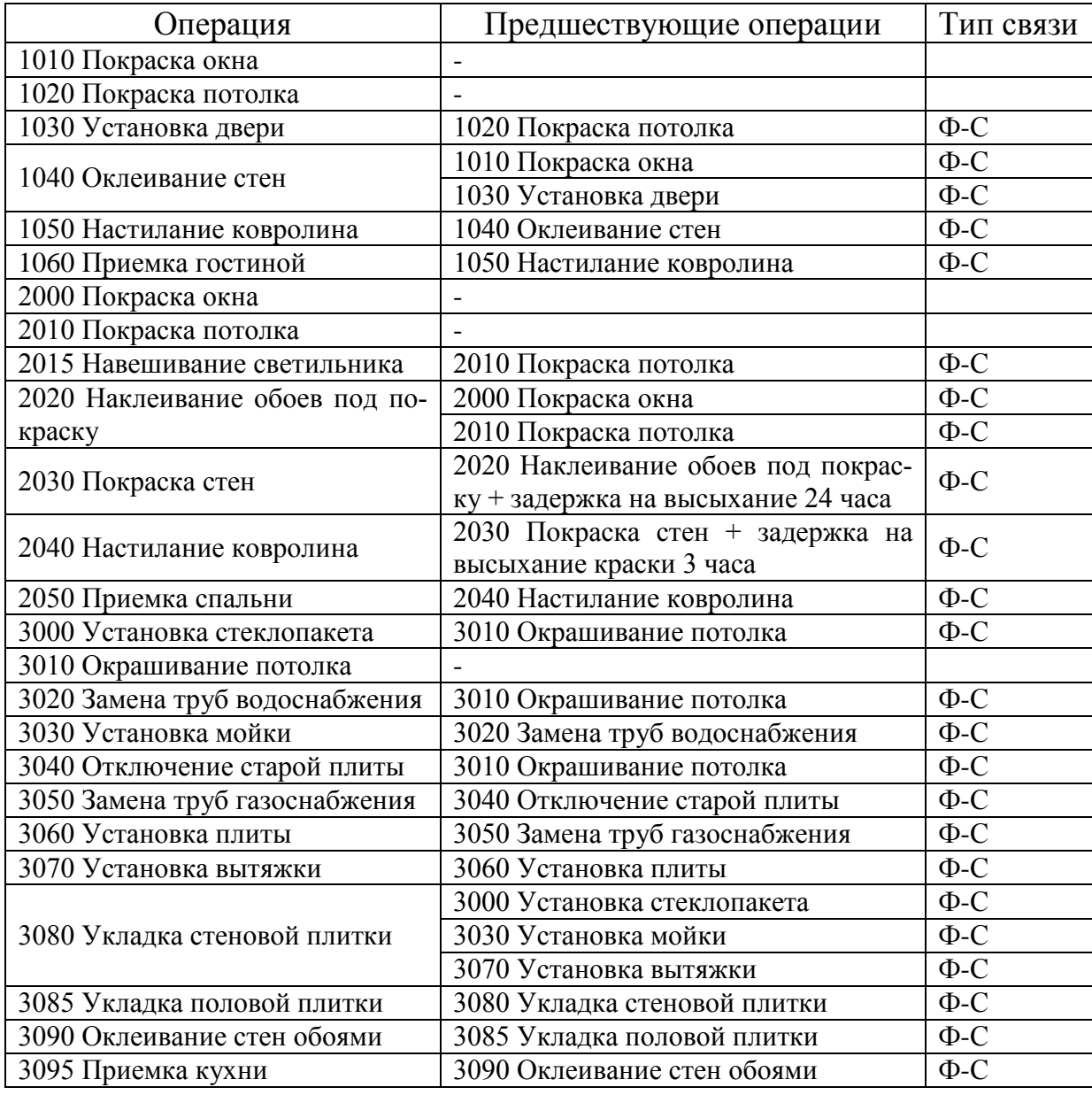

- 8. Создайте три календаря проекта: рабочий, обычный и календарь задержек. Работы по проекту выполняются бригадой, которая работает по рабочему календарю: без выходных с 8:00 до 18:00 с перерывом на обед с 12:00 до 13:00. Сантехники и газовщики работают в местном ЖЭУ по обычному календарю: с понедельника по пятницу с 8.00 до 16.00, суббота и воскресенье – выходной. И еще есть календарь задержек, который задается только для задержек между операциями, которые даны на высыхание краски и обоев. Все дни данного календаря являются рабочими по 24 часа в сутки. Для создания календаря необходимо выполнить следующие действия.
	- 8.1. Через главное меню или через дополнительную панель инструментов, находящуюся слева в любом представлении проекта, найдите

таблицу данных *Недели*. Во всплывающем меню выберите *Создать*. В открывшемся окне свойств недели задайте название недели, код недели и по дням недели периоды рабочего времени.

- 8.2. Перейдите в таблицу *Календари*, через всплывающее меню создайте календарь. Укажите название календаря. Нажав экранную кнопку *Выбрать*, укажите соответствующую неделю календаря.
- 8.3. Для рабочего календаря в окне его свойств установите статус *Основной*. Тогда в свойствах операции не придется выбирать календарь для каждой операции.
- 9. В таблице *Стоимостные составляющие* создайте стоимостную составляющую со стоимостью единицы, равной единице. В этом случае один рубль в проекте равен одному рублю. Задавая другие стоимостные составляющие можно вести расчет проекта в других валютах. Если стоимостные составляющие не заданы, то невозможно задать стоимость материалов и ресурсов проекта.
- 10.Создайте список материалов согласно табл.5. Для составления списка материалов в программе Sp. Pr. воспользуйтесь таблицей *Материалы*. Переход в таблицу *Материалы* осуществляется либо через главное меню либо через дополнительную панель инструментов. В таблице материалов щелчком правой кнопки мыши вызовите всплывающее меню и выберите *Создать* (клавиша Ins). В открывшемся окне характеристик материала задайте название материала, код материала, единицу измерения. Находясь в окне свойств материала, выберите закладку *Стоимостные составляющие*. Нажмите на экранную кнопку *Добавить* и добавьте созданную ранее стоимостную составляющую и в поле *Стоимость единицы по компоненте* поставьте цену за единицу материала.
- 11.Аналогично материалам создайте список необходимых ресурсов с указанием общего количества ресурса на проект, стоимости часа работы ресурса и календаря ресурса, пользуясь табл. 6. Для создания списка ресурсов необходимо через главное меню или через дополнительную панель инструментов перейти в таблицу *Ресурсов*. Через всплывающее меню *Со-*

*здать* ресурс. В открывшемся окне свойств ресурса задайте следующие характеристики: название ресурса, код, краткое название, тип, количество ресурса (имеющееся в наличии) и календарь ресурса. Для задания стоимости часа работы каждого ресурса перейдите в закладку *Стоимостные составляющие*. С помощью экранной кнопки *Добавить* добавьте ранее созданную стоимостную составляющую и в поле *Стоимость за час по компоненте* укажите стоимость часа работы ресурса.

Табл. 5. Список материалов.

| Материал              | Εд.            | Цена за  | Материал                  | Eд.            | Цена за  |
|-----------------------|----------------|----------|---------------------------|----------------|----------|
|                       | ИЗМ.           | ед., руб |                           | ИЗМ.           | ед., руб |
| Краска Фентекс, эмаль | литр           | 123      | Угловые элементы          | <b>IIIT</b>    | 5        |
| Кисть малярная, 50мм  | <b>IIIT</b>    | 12       | Светильник                | <b>IIIT</b>    | 2500     |
| Лента малярная, 30мм  | <b>IIIT</b>    | 25       | Краситель для в/э краски  | $\mathbf \Pi$  | 250      |
| Ацетон                | литр           | 40       | Стеклопакет, 150*175      | <b>IIIT</b>    | 6000     |
| Краска в/э белая      | литр           | 50       | Набор труб водоснабж.     | <b>IIIT</b>    | 1500     |
| Дверной блок ДГ 21-9  | <b>IIIT</b>    | 3000     | Мойка                     | <b>IIIT</b>    | 2600     |
| Наличники             | M              | 33       | Набор труб газоснабж      | <b>IIIT</b>    | 1000     |
| Петли                 | <b>IIIT</b>    | 58       | Плита газовая             | <b>IIIT</b>    | 9000     |
| Шурупы, 50 мм         | <b>IIIT</b>    | 1,2      | Вытяжка                   | <b>IIIT</b>    | 3500     |
| Ручка -защелка        | <b>IIIT</b>    | 137      | Сверло                    | <b>IIIT</b>    | 5        |
| Пена монтажная        | бал            | 98       | Дюбель пластиковый        | <b>IIIT</b>    | 0,6      |
| Клей обойный винил    | ΚГ             | 55       | Шуруп, 60 мм              | ШT             | 0,2      |
| Обои виниловые        | рулон          | 230      | Плитка керамическая стен. | M <sub>2</sub> | 500      |
| Обои под покраску     | рулон          | 700      | Плитка керамич. половая   | M <sub>2</sub> | 750      |
| Ковролин              | M <sub>2</sub> | 350      | Клей Юнис                 | ΚГ             | 10       |
| Лента двухсторонняя   | $\Pi.M.$       | 50       | Затирка для швов          | KГ             | 30       |
| Плинтус пластиковый   | П.м.           | 20       |                           |                |          |

#### Табл. 6. Список ресурсов проекта.

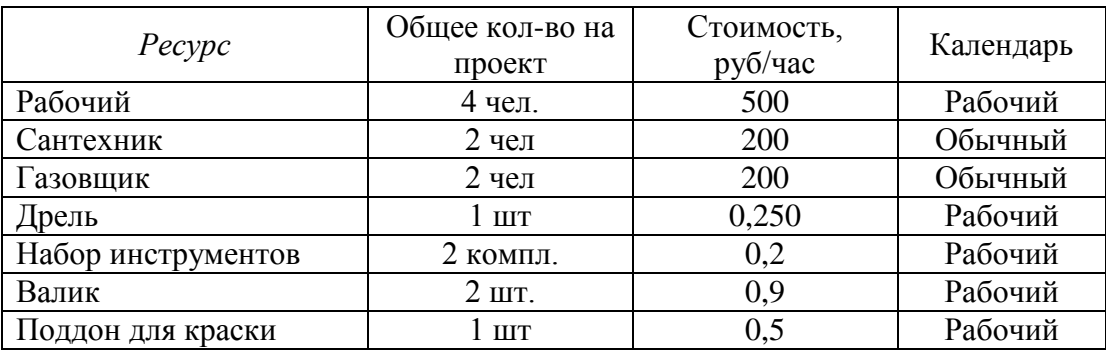

Итогом данной лабораторной работы должно стать заполнение основных таблиц данных проекта: иерархической структуры работ, операций, материалов, ресурсов, связей операций. Проверьте правильность заполнения данных таблиц, т.к. точность их заполнения будет влиять на правильность дальнейших расчетов проекта.

# **Лабораторная работа №3. НАЗНАЧЕНИЕ МАТЕРИАЛОВ И РЕСУРСОВ. РАСЧЕТ РАСПИСАНИЯ ИСПОЛНЕНИЯ ПРОЕКТА.**

**Цель работы**: изучение процессов планирования ресурсов и материалов проекта, получение практических навыков составления расписаний исполнения проекта в программе *Spider Project* и их анализа, получение отчетов в программе *Spider Project*.

**Задание**. В данной лабораторной работе необходимо назначить материалы и ресурсы на исполнение операций проекта, созданного в предыдущей лабораторной работе, провести расчет расписания исполнения проекта без учета ограниченности ресурсов и с учетом их ограниченности, получить ряд отчетов в *Spider Project*.

### **Порядок выполнения**.

- 1. Запустите через "Пуск" программу *Spider project*.
- 2. Через меню *Проект – Открыть* откройте проект, созданный на предыдущей лабораторной работе.
- 3. Выполните назначение материалов на операции. Для этого в открывшейся диаграмме Гантта (работ) через всплывающее меню операции откройте окно *Свойств* операции. Перейдите в закладку *Материалы*. Нажав на экранную кнопку *Добавить*, выберите из открывшегося списка материалов все материалы, которые должны быть использованы для исполнения данной операции, помечая их правой кнопкой мыши. Нажмите ОК*.* Теперь, находясь в окне свойств операции, для каждого материала в поле *Фиксированный расход* укажите количество данного вида материала, которое необходимо для выполнения всей операции. Нажмите *Применить* и *ОК*. (Если материал был выбран из списка, но не указан его расход, то такой материал из назначений операции автоматически удаляется). Значение поля *Фиксированный расход* приведено в табл. 7.
- 4. Создайте мультиресурс, который будет состоять из двух рабочих, выполняющих определенные операции только вместе. Для этого с помощью дополнительной панели инструментов, расположенной слева в диаграмме

Гантта (работ), перейдите в таблицу данных *Мультиресурсы*. В контекстном меню выберите *Создать*. В открывшемся окне характеристик мультиресурса задайте его название – мультиресурс 1, и состав мультиресурса. Необходимо добавить ресурс рабочий и указать количество 2. Нажмите *ОК*.

5. Выполните назначение ресурсов в диаграмме Гантта (работ). Характеристики назначений приведены в табл. 8. При назначении ресурсов следует обращать внимание на тип операции – "производительность" или "длительность", т.к. в зависимости от этого меняются задаваемые параметры. Для назначения ресурсов на исполнение операции типа "производительность" необходимо в окне свойств операции перейти в закладку *Назначения*. В рамке *Назначить* нажать на экранную кнопку *Ресурс*. Из открывшегося списка ресурсов выберите те ресурсы, которые должны быть назначены на данную операцию, отмечая их правой кнопкой мыши. Нажмите *ОК*. Вы попадете в окно свойств назначения на операцию. В данном окне необходимо указать: в поле *Количество* – количество единиц ресурса, назначенное на операцию; П*роизводительность* одной единицы ресурса в час; *Загрузку* одной единицы назначенного ресурса в процентах, определяющих долю рабочего времени ресурса, которую ему необходимо затратить на исполнение операции (т.е., если ресурс занят на данной операции полностью и не может одновременно выполнять другие операции, то его загрузка равна 100%). В том случае, когда ресурсов на операции несколько, производительность задается для одного, ведущего ресурса. В нашем случае ведущим ресурсом является рабочий.

Для назначений ресурсов на операции типа "длительность" все делается также. Но при задании характеристик назначения поле *Производительность* не заполняется. Задаются только список ресурсов, их необходимое количество и загрузка.

6. Через строку меню диаграммы Гантта или панель инструментов выполните расчет расписания проекта без ограничений на ресурсы, расчет затрат и расчет пиковой загрузки. Просмотрите полученные результаты, проанализируйте расписание проекта и выпишите в отчет по лабораторной работе следующие данные: какова общая длительность и общая трудоемкость проекта; каков бюджет проекта.

- 7. Перейдите в диаграмму Гантта (ресурсов) и проанализируйте значения полей Количество и Количество [Плановое]. Если для какого либо ресурса значение в поле Количество [Плановое] больше, чем в поле Количество, то данного ресурса не хватает для выполнения расписания проекта. Выпишите в отчет по лабораторной работе ответы на следующие вопросы: все ли ресурсы имеются в количестве, достаточном для выполнения проекта; какова общая стоимость ресурсов проекта.
- 8. Через меню Отчеты получите Индикатор перегрузки ресурсов и Отчет о перегрузке ресурсов. Выпишите в отчет, какие ресурсы, и в какие периоды времени перегружены.
- 9. Аналогичным образом рассчитайте расписание исполнения проекта с учетом ограниченности ресурсов, т.е. с выравниванием ресурсов. Данное расписание должно ликвидировать периоды перегрузки ресурсов. Выбрав в окне Настройки расчета с выравниванием ресурсов метод расчета, порядок и направление расчета, можно задать каким способом будет произведено выравнивание ресурсов. Выравнивание может производиться как по отдельному виду ресурса, так и по всем ресурсам, а также выравнивание в Spider Project может быть произведено по материалам проекта. Нажав на экранную кнопку Ресурсы для выравнивания, выберите для выравнивания все имеющиеся ресурсы из списка. Установите флажок Делать отчет и нажмите ОК.
- 10. Выполните расчет затрат и расчет пиковой загрузки ресурсов.
- 11. Проанализируйте вновь полученное расписание и выпишите в отчет по лабораторной работе следующие данные: какова общая длительность и общая трудоемкость проекта; каков бюджет проекта.
- 12. Сравните полученное расписание с расписанием без учета ограниченности ресурсов. Если новое расписание сильно отличается по длительности, то, возможно, вместо выравнивания следует привлечь дополнительные ре-

сурсы. Укажите в отчете чем полученное расписание отличается от расписания без выравнивания ресурсов; лучше оно или хуже; какие операции были смещены и почему. нужно ли привлекать дополнительные ресурсы для того, чтобы следовать расписанию без ограничения на ресурсы или стоит принять последнее расписание.

- 13. Перейдите в диаграмму Гантта (ресурсов) и снова проанализируйте значения полей Количество и Количество [Плановое].
- 14. Через меню диаграммы Гантта (работ) *Отчет Общие отчеты и диа*граммы - Табличный отчет сформируйте отчет об общей стоимости и длительности по часам проекта нарастающим итогом.
- 15. Оформите отчет по лабораторной работе.

Отчет по лабораторной работе должен содержать следующие данные и ответы на следующие вопросы.

- 1. ФИО исполнителя, номер группы.
- 2. Наименование и цель работы.
- 3. Анализ расписания без учета ограничений на ресурсы (длительность проекта, общая трудоемкость проекта, бюджет проекта).
- 4. Анализ потребного и наличного количества ресурсов. Какие ресурсы и в какие периоды времени перегружены?
- 5. Общая стоимость ресурсов. На какой ресурс необходимо наибольшее количество средств?
- 6. Анализ расписания с выравниванием ресурсов. По каким ресурсам производилось выравнивание? Какова длительность этого расписания?
- 7. Какие операции и по каким причинам были смещены?
- 8. Нужно ли привлекать дополнительные ресурсы в проект?
- 9. Отчет об общей стоимости и длительности по дням проекта нарастаю-ЩИМ ИТОГОМ.

## Таблица 7. Расход материалов на операциях проекта.

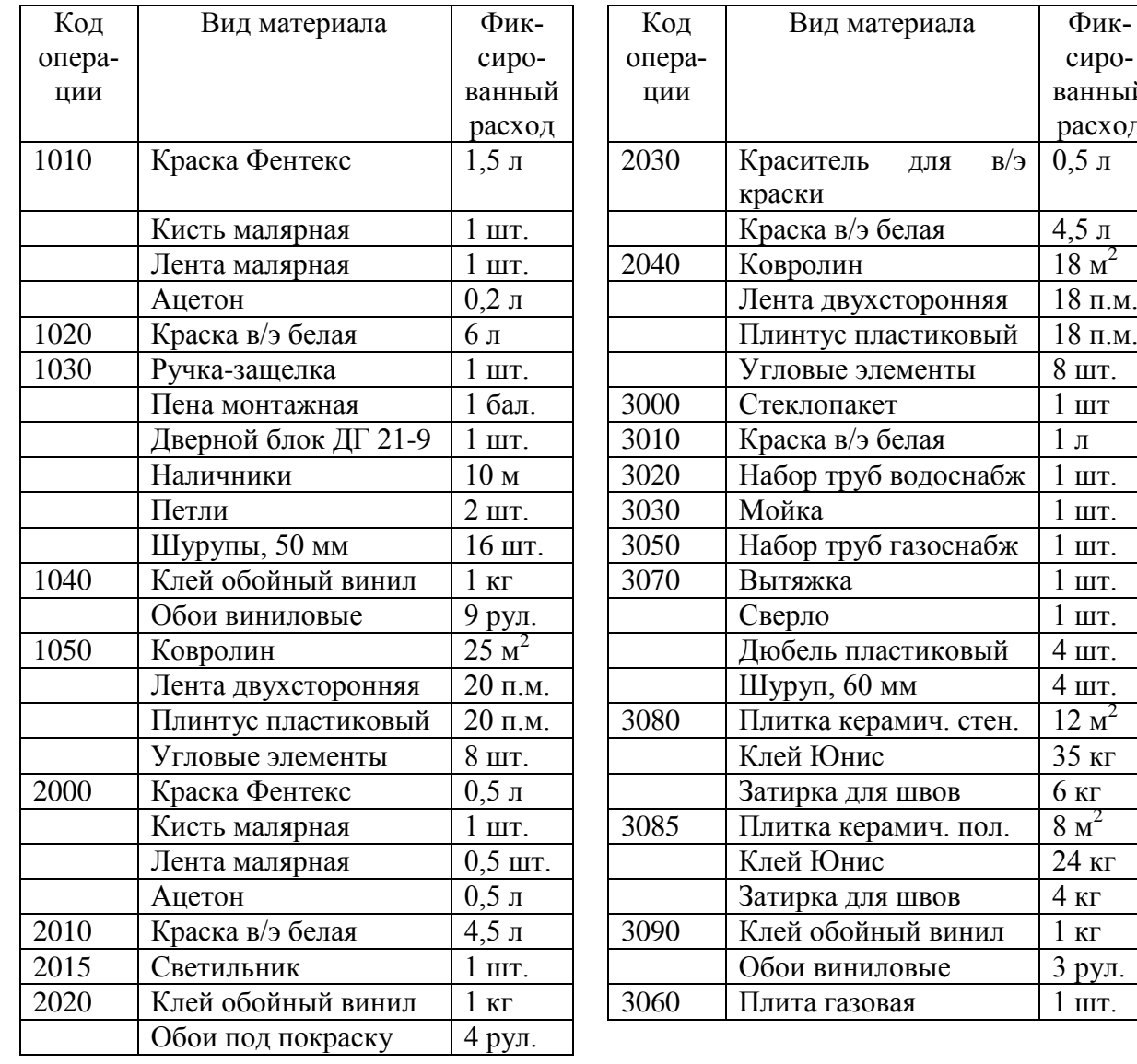

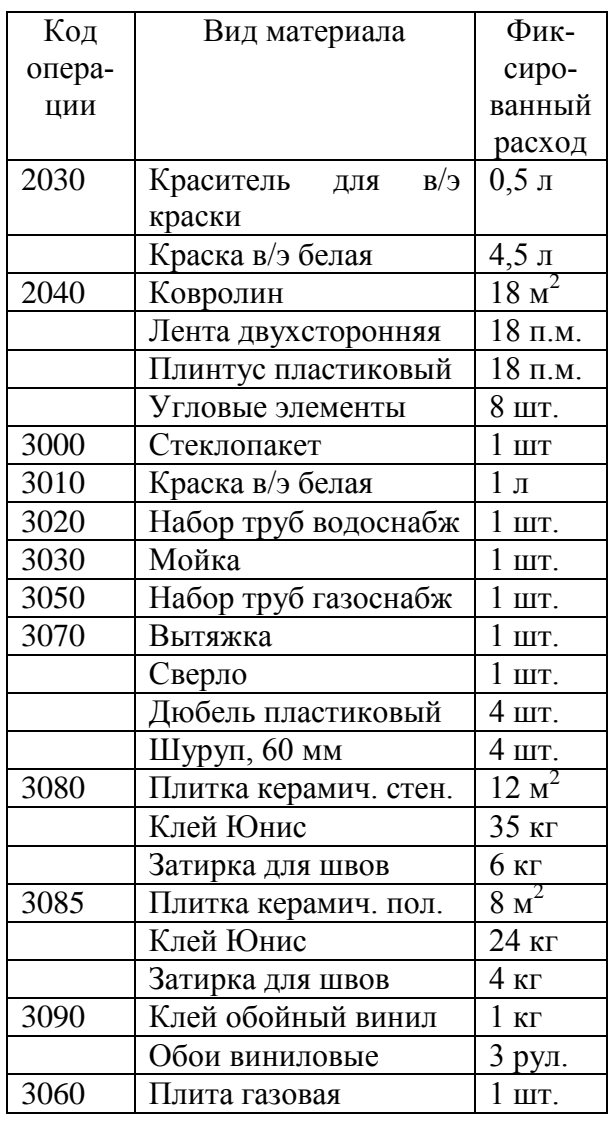

| Код операции | Pecypc             | Количество     | Загрузка, % | Производительность          |
|--------------|--------------------|----------------|-------------|-----------------------------|
| 1010         | Рабочий            | 1              | 100         | 0,3 окна/час                |
| 1020         | Рабочий            |                | 100         | $10 \text{ m}^2/\text{vac}$ |
|              | Валик              | $\mathbf{1}$   | 100         |                             |
|              | Поддон для краски  | 1              | 100         | $\overline{\phantom{a}}$    |
| 1030         | Рабочий            | $\overline{2}$ | 100         |                             |
|              | Набор инструментов | $\mathbf{1}$   | 50          | $\qquad \qquad -$           |
|              | Дрель              | 1              | 50          |                             |
| 1040         | Мультиресурс1      | $\mathbf 1$    | 100         | $7 \text{ m}^2$ /час        |
| 1050         | Мультиресурс1      | 1              | 100         | $10 \text{ m}^2$ /час       |
| 2000         | Рабочий            | 1              | 100         | 0,3 окна/час                |
| 2010         | Рабочий            | 1              | 100         | $10 \text{ m}^2$ /час       |
|              | Валик              | $\mathbf{1}$   | 100         | $\overline{\phantom{a}}$    |
|              | Поддон для краски  | $\mathbf{1}$   | 100         |                             |
| 2015         | Набор инструментов | $\mathbf{1}$   | 10          | $\overline{\phantom{a}}$    |
|              | Рабочий            | 1              | 100         |                             |
| 2020         | Мультиресурс1      | $\mathbf{1}$   | 100         | $10 \text{ m}^2$ /час       |
| 2030         | Рабочий            | $\mathbf{1}$   | 100         | $15 \text{ m}^2$ /час       |
|              | Валик              | $\mathbf{1}$   | 100         |                             |
|              | Поддон для краски  | 1              | 100         |                             |
| 2040         | Мультиресурс1      | 1              | 100         | $10 \text{ m}^2$ /час       |
| 3000         | Рабочий            | 1              | 100         |                             |
| 3010         | Рабочий            | 1              | 100         | $10 \text{ m}^2$ /час       |
|              | Валик              | 1              | 100         |                             |
|              | Поддон для краски  | 1              | 100         | $\overline{\phantom{0}}$    |
| 3020         | Набор инструментов | 1              | 50          |                             |
|              | Сантехник          | $\overline{2}$ | 100         | $\qquad \qquad -$           |
| 3030         | Набор инструментов | $\mathbf 1$    | 50          | $\overline{\phantom{a}}$    |
|              | Сантехник          | $\overline{2}$ | 100         | $\qquad \qquad -$           |
| 3040         | Газовщик           | $\mathbf{1}$   | 100         | $\overline{\phantom{0}}$    |
|              | Набор инструментов | $\mathbf{1}$   | 50          | $\overline{\phantom{a}}$    |
| 3050         | Газовщик           | $\overline{2}$ | 100         |                             |
|              | Набор инструментов | 1              | 50          |                             |
| 3060         | Газовщик           | $\overline{2}$ | 100         |                             |
|              | Набор инструментов | $\mathbf{1}$   | 50          | $\overline{\phantom{a}}$    |
| 3070         | Дрель              | $\mathbf{1}$   | 50          | $\overline{\phantom{a}}$    |
|              | Набор инструментов | $\mathbf{1}$   | 50          | $\overline{\phantom{0}}$    |
|              | Рабочий            | 1              | 100         |                             |
| 3080         | Рабочий            | 1              | 100         | $3 \text{ m}^2/\text{vac}$  |
| 3090         | Мультиресурс1      | $\mathbf{1}$   | 100         | $7 \text{ m}^2$ /час        |
| 3085         | Рабочий            | $\mathbf{1}$   | 100         | $3 \text{ m}^2/\text{vac}$  |

Таблица 8. Характеристики назначений ресурсов проекта.

## **Лабораторная работа №4. УЧЕТ ИСПОЛНЕНИЯ ПРОЕКТА. АНАЛИЗ ОСОВЕННЫХ ОБЪЕМОВ В** *SPIDER PROJECT***.**

**Цель работы**: отслеживание хода исполнения проекта с помощью программы *Spider Project*, проведение анализа проекта по методике освоенного объема с использованием *Spider Project*.

**Задание**. В данной лабораторной работе необходимо внести в проект учет исполнения за первый и второй день проекта, проанализировать ход исполнения проекта по методике освоенного объема.

### **Порядок выполнения**.

- 1. Запустите через "Пуск" программу *Spider project*.
- 2. Через меню *Проект – Открыть* откройте проект, созданный на предыдущих лабораторных работах.
- 3. Внесите в проект учет за первый день проекта. Для этого выполните следующие шаги.
	- 3.1. Сохраните одну из версий проекта как базовую. Для этого выберите меню *Проект* – *Свойства* и в рамке "*базовая версия*" укажите номер необходимой версии проекта, которую нужно сохранить как базовую (например, текущую версию). В поле Комментарий напишите "базовая версия".
	- 3.2. Для добавления учетной информации за первый день проекта через главное меню или дополнительную панель инструментов войдите в таблицу *Учет*.
	- 3.3. В строке меню данной таблицы выберите *Учет Добавить в учет*. В открывшемся окне задайте учетный период в полях "*С*" и "*По*" (первый день проекта с 8.00 по 18.00).
	- 3.4. В этом же окне в рамке "*Добавить операции*" выберите "Плановые". В этом случае в учет будут добавлены только те операции, которые уже начаты или должны были начаться до конца учетного периода.
	- 3.5. По окончании заполнения данного окна нажмите кнопку ОК. В таблице учета появится плановая информация.
- 3.6. В созданном проекте произошли следующие отклонения от плана, которые нужно внести в таблицу учета:
	- не была установлена дверь из-за отсутствия необходимого материала (нужно удалить операцию 1030 из учета);
	- стены в гостиной были оклеены полностью (в таблице учета в столбце *Объем [Выполнено]* для операции 1040 поставьте 48 м<sup>2</sup>);
	- дополнительно заплатили сантехнику за прочистку труб (в таблице учета в столбце *Стоимостная составляющая [Расход]* для операции 3020 увеличьте значение на 500 руб.);
	- установка плиты началась позже запланированного на 1 час (в таблице учета измените значения столбцов *Начало периода* и *Окончание периода* для операции 3070 на 1 час);
	- внесите в таблицу учета другие отклонения исполнения проекта от плана, которые вы считаете необходимыми.
- 3.7. После внесения изменений в таблицу учета через строку меню сохраните проект и выберите *Учет* – *Внести учет в проект*. При этом появится следующее сообщение: "Рекомендуется сохранить проект перед внесением учета, а также увеличить номер версии. Сделать это сейчас?". Обязательно нужно ответить "Да". После этого учетные данные будут внесены в проект, и вы автоматически попадете в диаграмму Гантта (работ), но уже следующей версии проекта. На диаграмме Гантта все выполненные полностью или частично работы высветятся серым цветом и текущая дата (штриховая линия) сместится на момент окончания учетного периода.
- 4. Проведите расчет расписания с выравниванием ресурсов (по всем ресурсам), расчет пиковой загрузки и расчет затрат.
- 5. Из диаграммы Гантта (работ) выпишите в отчет по лабораторной работе значения следующих полей: *Длительность [План, Факт, Итог], Стоимость [План, Факт, Итог]* и Т*рудоемкость [План, Факт, Итог]*. Какой стала продолжительность проекта, общая стоимость и общая трудоем-

кость? Больше они или меньше того, что планировалось до начала исполнения проекта?

- 6. Проведите анализ освоенных объемов проекта. Для этого в строке меню диаграммы Гантта (работ) выберите Отчеты –Анализ освоенных объемов - Табличный отчет. Создайте отчет об общей стоимости по дням проекта с коэффициентом исполнения, равным единице. В отчете по лабораторной работе приведите следующие данные из этого отчета: ПСЗР, ПСВР, ФСВР, отклонения по стоимости и срокам, индексы выполнения стоимости и сроков, бюджет по завершении, прогноз по завершении, отклонение по завершении. Проведите анализ данных показателей.
- 7. Введите в проект исполнение за следующий день проекта. Единственным отклонением в данном периоде будет значительное увеличение стоимости операции 1050 до 15000 руб. из-за выбора другого ковролина.
- 8. Получите тот же отчет по анализу освоенных объемов проекта.
- 9. Проведите графический анализ исполнения проекта по двум дням проек-Ta.
- 10. Приведите возможные управляющие воздействия, которые можно применить для корректировки сложившейся ситуации с исполнением проекта.
- 11. Оформите отчет по лабораторной работе.

Отчет по данной лабораторной работе должен содержать следующие данные и ответы на следующие вопросы.

- 1. ФИО исполнителя, номер группы, дата.
- 2. Название и цель лабораторной работы.
- 3. Отклонения исполнения проекта от плана.
- 4. Анализ запланированных и фактических значений длительности, стоимости и трудоемкости проекта за первый день проекта.
- 5. Отчет об анализе освоенных объемов за первый и второй день проекта.
- 6. Анализ по методике освоенного объема за первый и второй день проекта.
- 7. График, по оси абсцисс которого отложены дни исполнения проекта, а по оси ординат – показатели освоенного объема проекта нарастающим итогом.
- 8. Графический анализ исполнения проекта по первым двум дням проекта.
- 9. Возможные управляющие воздействия для возврата проекта к запланированному графику выполнения работ и бюджету.